# **Statewide Longitudinal Data System (SLDS) Additional ROLES**

## **Release Notes**

**Revised 07/01/2013**

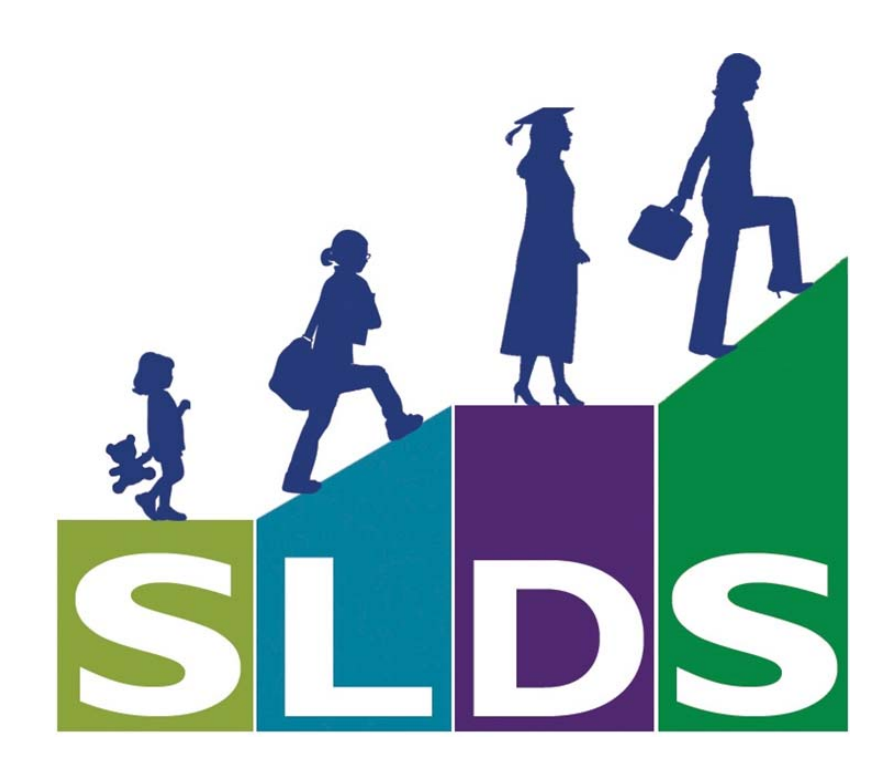

## **Statewide Longitudinal Data System (SLDS)**<br>Revision: Student Profile Demographic Refresh

### **Contents**

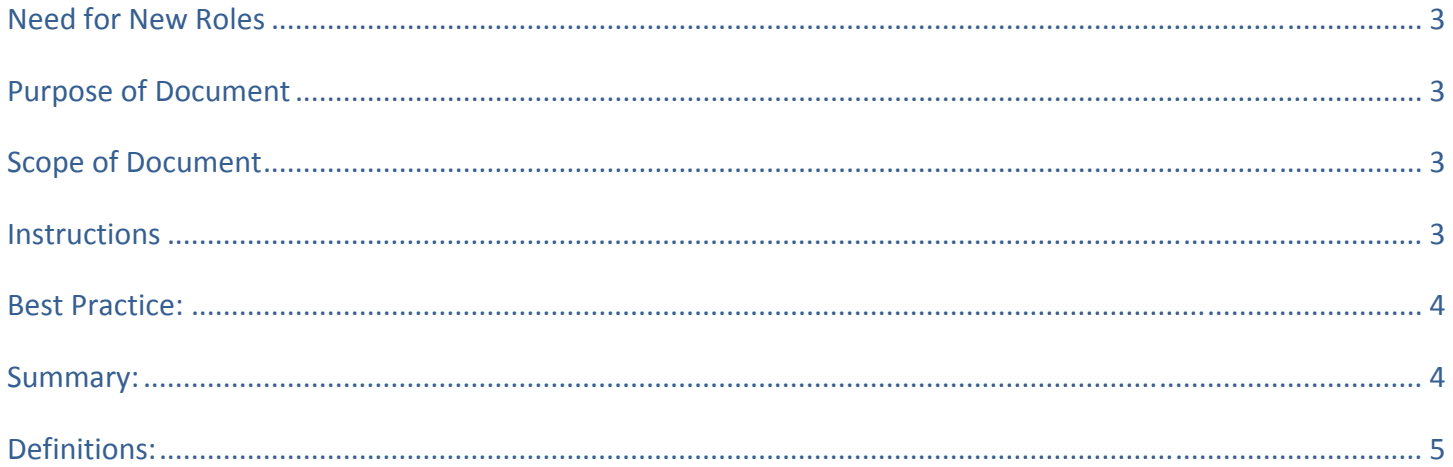

#### **July 1, 2013** Page 2 of 5

## **Need for New Roles**

At the beginning of SLDS, there were only three Roles that accessed the three Dashboards inside of SLDS (Teacher Dashboard, School Dashboard, and the District Dashboard). DOE has now begun rolling out additional applications that will be accessed from the SLDS screen. As additional applications are developed, there is a need for School Systems to manage Users' access to the various Applications. Currently there are a number of such applications, such as; GTID, ODS Reports, TRL, and GOIEP (see definitions for a more detailed explanation). Many others are forthcoming.

## **Purpose of Document**

This document is to provide answers to ROLES that can be passed through the SLDS Tunnel. This document is not to intended to provide answers to all of the applications (other Release Notes should be available for the differing applications).

## **Scope of Document**

Considering there is a large number of different Student Information Systems (SIS), we are going to be as generic as possible. Hopefully this one document will provide sufficient answers to all School Systems regardless of which SIS they are using. It may be possible DOE has additional information available for a specific SIS‐ but answers regarding how a specific SIS is best answered by the SIS vendor.

## **Instructions**

We anticipate that School Systems will only use and/or create the ROLES that they need. We are encouraging everyone (SIS Vendors and Data Personnel) to approach ROLES with a dynamic approach. In other words‐ everyone does not have to be the exact same thing. Most Data Persons for each of the School Systems have had lots of experience setting up security rights/privileges for their users.

All of the new ROLES a School System decides to use will require validation with DOE as to which applications the new ROLES should receive. This validation will be made by the School Systems through the "Profile Manager" (explained in more detail in the document found at http://slds.doe.k12.ga.us/SiteCollectionDocuments/ProfileManager.pdf ). We understand that some SIS vendors prefer different levels of assistance, please know that does not relieve the responsibility of the individual School Systems. We will cooperate with the SIS Vendors as much as possible, but the final authority comes from the School System.

DOE understands that as time rolls along, School Systems may wish to change/add/delete ROLES. Such changes will require the School System to make changes via the "Profile Manager".

"**Profile Manager**" is how School Systems will "assign" the applications and the permissions for each ROLE they create/change.

#### **July 1, 2013** Page **3** of **5**

#### **Statewide Longitudinal Data System (SLDS) Revision: Student Profile Demographic Refresh**

For the full description see http://slds.doe.k12.ga.us/SiteCollectionDocuments/ProfileManager.pdf

In order to access the "Profile Manager", the user must access SLDS using the "*D5U*" role that is referred to as the "District Super User". Depending on your SIS, you may have to create the "*D5U*" before it can be used‐ some SIS vendors have created this ROLE.

As the "*D5U*" user, you will only see "Profile Management" inside the SLDS screen.

We know it may be a bother for the District Security Officer/ data person to change back and forth between a District Admin ROLE for SLDS and the "*D5U*" ROLE. But the security was deemed necessary.

## **Best Practice:**

- Do NOT assign the new ROLE to users in your SIS, until the ROLE has been added to both the SIS and the "Profile Manager".
- It is good practice to test each new ROLE for one or two users before mass assigning the ROLES to a lot of users.
- Use the "Description" area to help you remember what the ROLE was created for.
- We think it is best for users to have only one ROLE. Some of the current SIS vendors in Georgia allow for more than one SLDS ROLE. We have seen the duplicity of ROLES has caused confusion. A User may forget which ROLE they are to use for which Application. At first, the "Super User" may think it is easier to assign several ROLES to a person, and let them choose which ROLE but that is like having different login names – and we all hate that. The major advantage of "Single Sign On" is the ease of accessing the data- why complicate the process for your users with multiple ROLES?

This will take a little more thought and organization on the "*D5U*" user, but you are up to the task! Many of your counterparts are used to using this "role based" approach in setting up their security settings inside of their SIS.

**Example:** If your system uses the GOIEP. One of the new required Roles is *IEPT* (for a teacher that needs access to the IEP). Instead of giving that Teacher a second ROLE (originally they had Teacher) for the *IEPT*. The original ROLE can be exchanged for the *IEPT*. Inside of the "Profile Manager", the setup can be done so that the new ROLE of *IEPT* has the exact same privileges as the original Teacher Role but with the addition of the "IEP" Component. Doing it this way the Teacher will only have one SLDS ROLE‐ that being the *IEPT* Role. That teacher will not have to CHOOSE which Role they need select.

### **Summary:**

- 1. Create New USER ROLE inside your SIS (this may or may not be done for you by your SIS)
- 2. Access the "Profile Manager" as the "*D5U*" user and create/change/assign new applications/permissions to the desired ROLE(s).
- 3. Upon completing the necessary changes/assignments ‐ your folks may begin using the new ROLES…

#### **July 1, 2013** Page **4** of **5**

#### **Statewide Longitudinal Data System (SLDS) Revision: Student Profile Demographic Refresh**

## **Definitions:**

"*D5U*" Role – The ONLY Role that can access the DOE's Profile Management screen inside of SLDS.

- Growth Model ‐ The Growth Model is an application managed by Assessment & Accountability that shows student's Growth Percentiles.
- GTID Application ‐ This application provides the designated user to tunnel straight from the LDS screen into the GTID application without having to log into the GaDOE portal.
- "*IEPT*" This is a one of the four new required ROLEs when a system chooses to use the GOIEP. This is the role for teachers that need access to the IEP application.
- ODS Reports Application ‐ This application provides the designated user access from the LDS screen to the Error Reports. The system must first be provisioned with the Automated Process for uploading Student Course Profile.
- GOIEP ‐ This application provides the designated user access from the LDS screen to the Georgia Online IEP application that was developed by Georgia for those School Systems that wish to use the FREE IEP writing tool. Use of the Georgia Online IEP must be provided and setup through the Special Education Dept.
- Profile Manager More information about the Profile manager can be found at http://slds.doe.k12.ga.us/SiteCollectionDocuments/ProfileManager.pdf
- TRL The Teachers Resource Link (TRL) is the application that allows teachers to search for Digital Resources directly aligned to standards and elements.